# **Berufsunfähigkeitsversicherung**

**Manual Bedarfsrechner (Maklerversion)**

## **// HANNOVERSCHE**

## **Manual**

- **1. Ziele und Einsatzmöglichkeiten des BU-Bedarfsrechners**
- **2. Registrierung und Log-in**

### **3. Customizing:**

- Visitenkarte anlegen
- Impressum und Datenschutz
- Rechtliche Hinweise
- Design anpassen

### **4. Link erstellen**

**5. Erklärvideo BU-Bedarfsrechner-Nutzung**

## **1. Ziele und Einsatzmöglichkeiten**

### **Intuitive Ermittlung der finanziellen Risiken und verständliche Ableitung des individuellen BU-Absicherungsbedarfs**

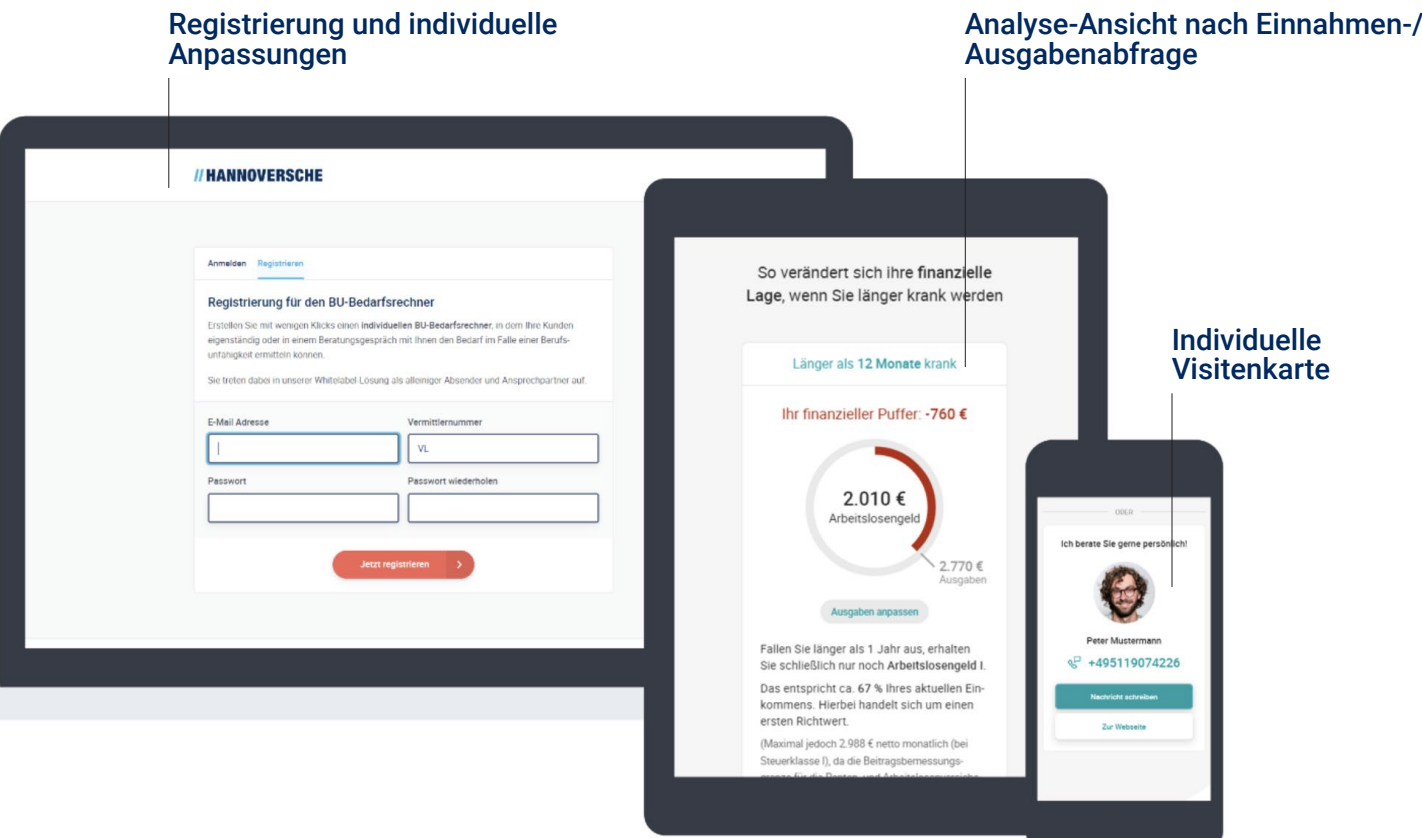

#### **Ziele**

- Verkaufshilfe im persönlichen Gespräch
- Einführung potenzieller Kunden in das Beratungsgespräch

#### **Funktionen**

- Intuitive Ermittlung der finanziellen Risiken und verständliche Ableitung des individuellen BU-Absicherungsbedarfs
- White-Label-Tool: Personalisierung
- Responsives Design für jedes Endgerät

## **2. Registrierung und Log-in**

### **Vor der Nutzung des BU-Bedarfsrechners muss die Registrierung erfolgen.**

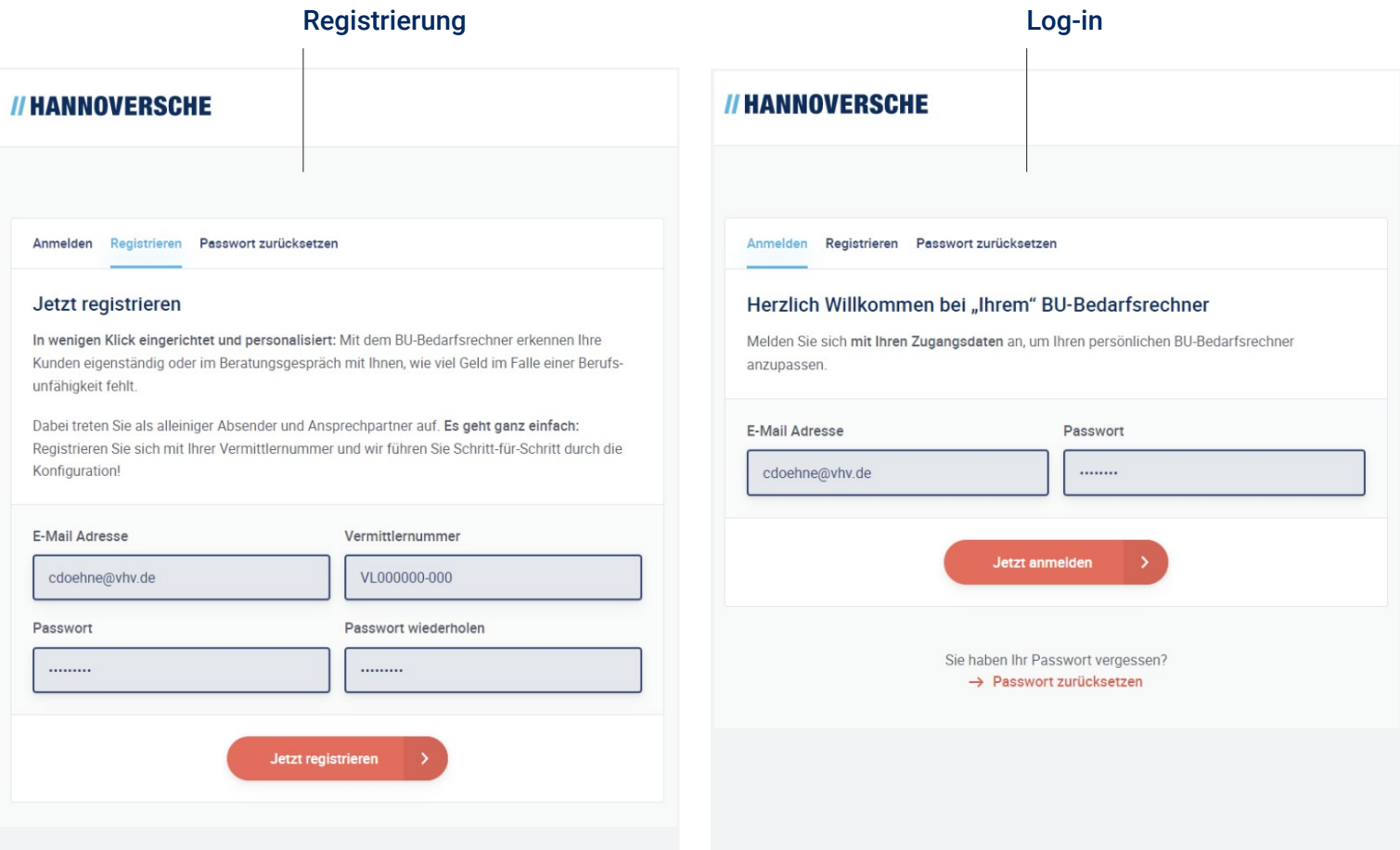

#### **Über diesen Link können Sie die Registrierung des BU-Bedarfsrechners erreichen: www.hannoversche.de/bu-bedarfsrechner/admin/**

#### **Eingaben:**

- E-Mail-Adresse angeben
- Vermittlernummer angeben
- Passwort vergeben
- Passwort wiederholen
- Log-in erfolgt mit E-Mail-Adresse und Passwort
- "Passwort vergessen"-Funktion

## **3. Customizing: Visitenkarte anlegen**

### **Anlegen von individuellen Kontaktdaten**

**Mit den Eingaben der Visitenkarte können Sie den BU-Bedarfsrechner individuell für sich anpassen.**

- Vorname, Name
- Firmenname
- Position
- E-Mail-Adresse
- Telefonnummer
- Homepage (URL)
- Adressdaten
- Porträt-Upload (quadratisch im PNG-, JPG-Format mit einer Auflösung von 256 x 256 px und max. 1 MB)

Bild-Upload

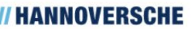

#### Schritt 1: Visitenkarte hinterlegen

Sie werden mit den persönlichen Angaben zu Ihrer Person, Ihren Kontaktdaten und Ihren Adressdaten als Ansprechpartner im BU-Bedarfsrechner angezeigt. Über ein integriertes Kontaktformular können Ihnen Kunden eine Nachricht an Ihre E-Mail Adresse zusenden.

 $B$  Abmelden

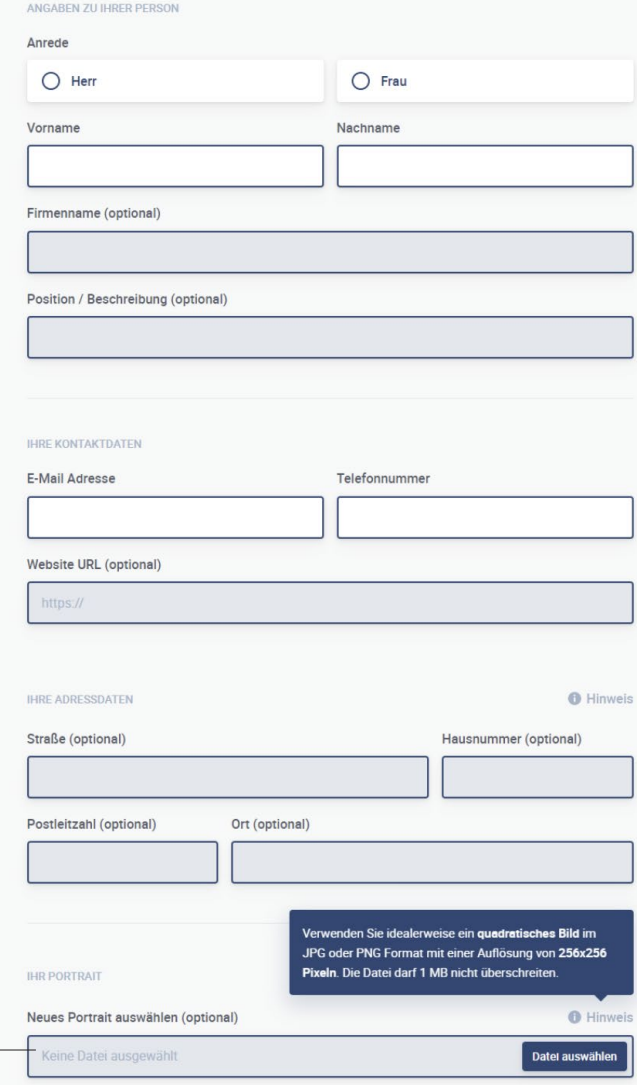

Speichern

## **3. Customizing: Impressum und Datenschutz**

### **Impressum und Datenschutz sind zwingend notwendig.**

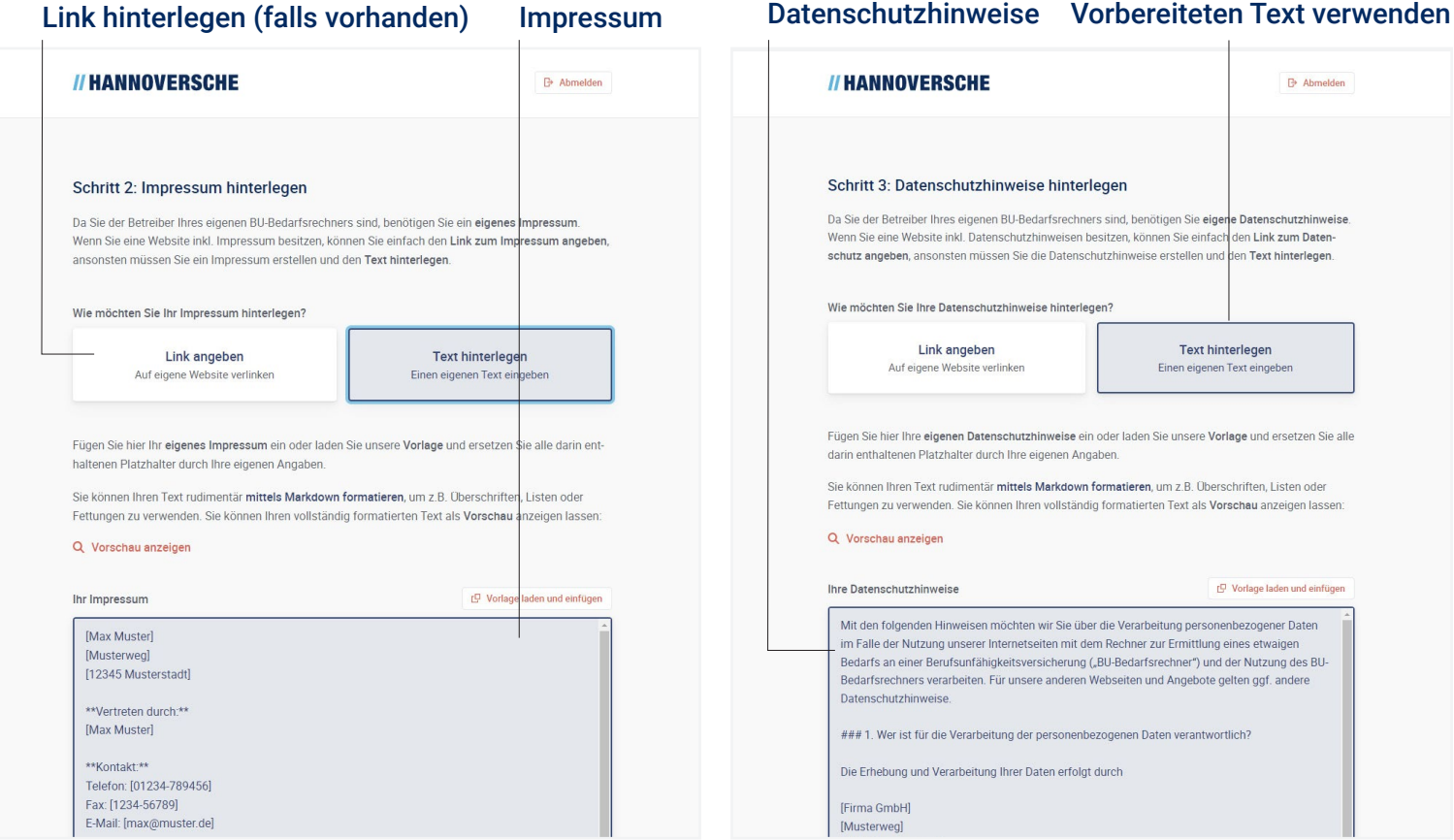

#### **Da Sie als eigener Betreiber des BU-Bedarfsrechners gelten, werden auch entsprechende Datenschutzhinweise und ein Impressum von Ihnen benötigt.**

- Es gibt zwei Wege, diese Anforderungen zu erfüllen: Entweder es existiert eine eigene Homepage, von der der Link zum Impressum und zum Datenschutz im BU-Bedarfsrechner eingefügt werden kann, oder das im Tool vorbereitete Impressum und die Datenschutzhinweise werden durch Sie um die individuellen Angaben angepasst.
- Bei Verwendung des vorbereiteten Impressums und der Datenschutzhinweise müssen Sie Ihre persönlichen Daten, den Handelsregistereintrag, die Umsatzsteuer-ID, tätigkeitsbezogene Angaben, die Berufsbezeichnung und Ihren Vermittlerregistereintrag einfügen. Die entsprechenden Passagen sind in den vorbereiteten Texten markiert.

## **3. Customizing: Rechtliche Hinweise**

### **Den Nutzungsbedingungen und dem Vertrag zur Auftragsverarbeitung muss zugestimmt werden.**

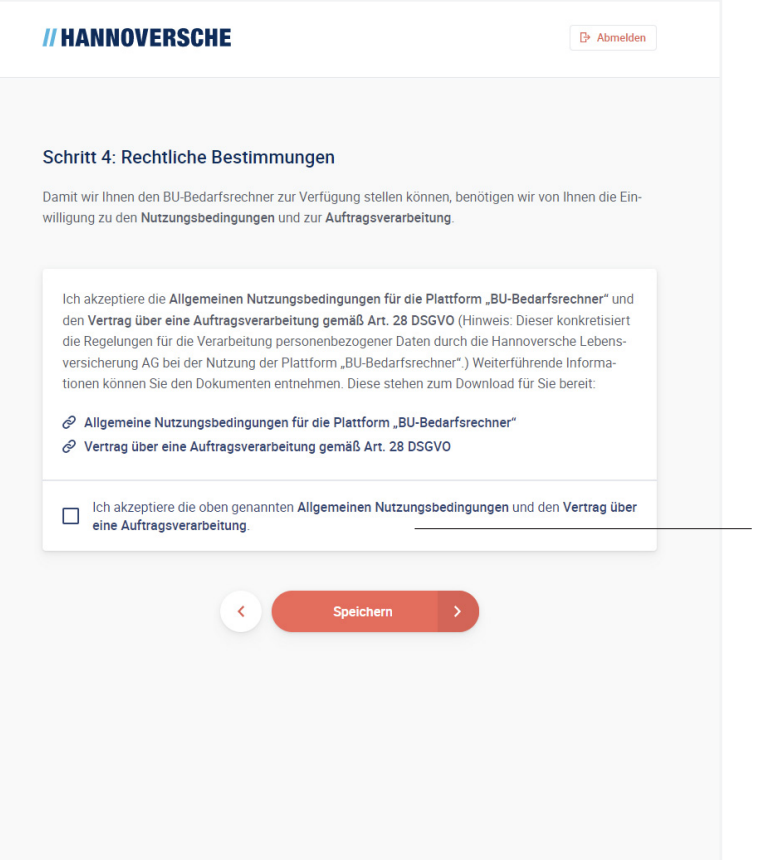

#### Zustimmung allgemeine Nutzungsbedingungen

#### **Zustimmung zu den Nutzungsbedingungen und dem Vertrag über die Auftragsverarbeitung**

• Die Nutzungsbedingungen und der Vertrag über die Auftragsverarbeitung können hier eingesehen werden und es muss zugestimmt werden, bevor der BU-Bedarfsrechner genutzt werden kann

## **3. Customizing: Design anpassen**

### **Das Design des BU-Bedarfsrechners kann individuell angepasst werden und ist unabhängig vom Design der Hannoversche.**

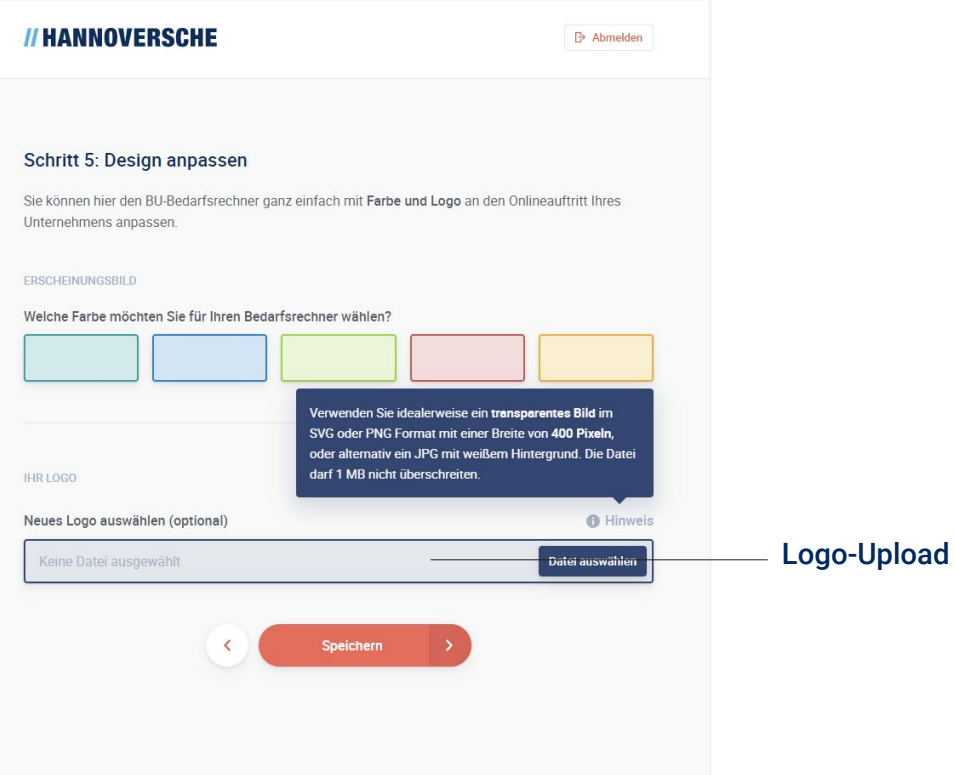

#### **Das Design ist anpassbar und Ihr individuelles Logo integrierbar.**

- Es kann aus fünf vorgegebenen Farben ausgewählt werden
- Ein Logo mit idealerweise transparentem Hintergrund kann als SVG oder PNG mit einer Breite von max. 400 px hochgeladen werden

## **4. Link erstellen**

### **Mit der abgeschlossenen Konfiguration erhalten Sie einen Link zum Aufruf des BU-Bedarfsrechners.**

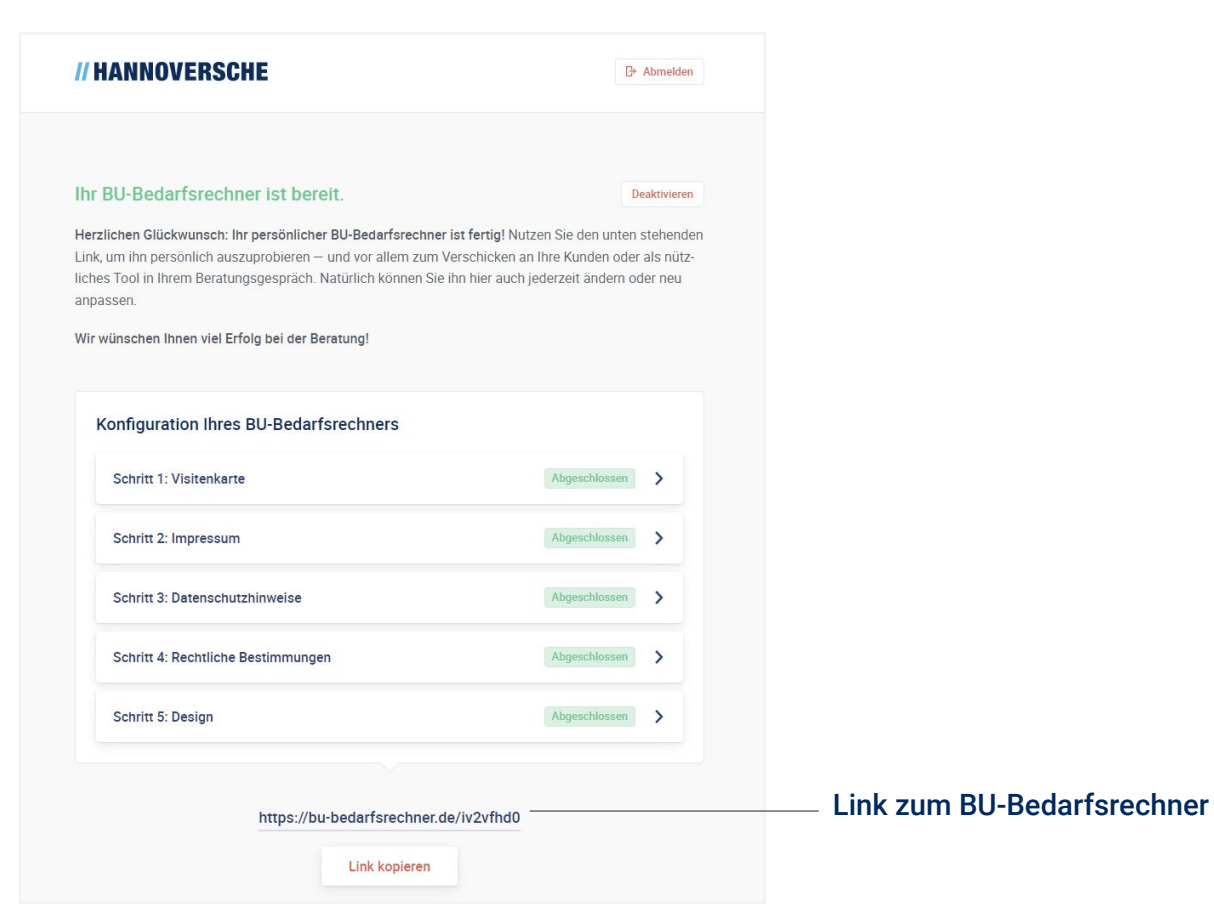

#### **Link zum BU-Bedarfsrechner**

- Der Link kann bspw. in die eigene Homepage integriert oder per E-Mail an Ihren Kunden verschickt werden
- Außerdem besteht die Möglichkeit, den BU-Bedarfsrechner auf dem eigenen Rechner, Tablet oder Smartphone im Kundengespräch einzusetzen

## **5. Erklärvideo**

### **Video auf YouTube zur Erklärung des BU-Bedarfsrechners: youtu.be/m83H\_1wEyB8**

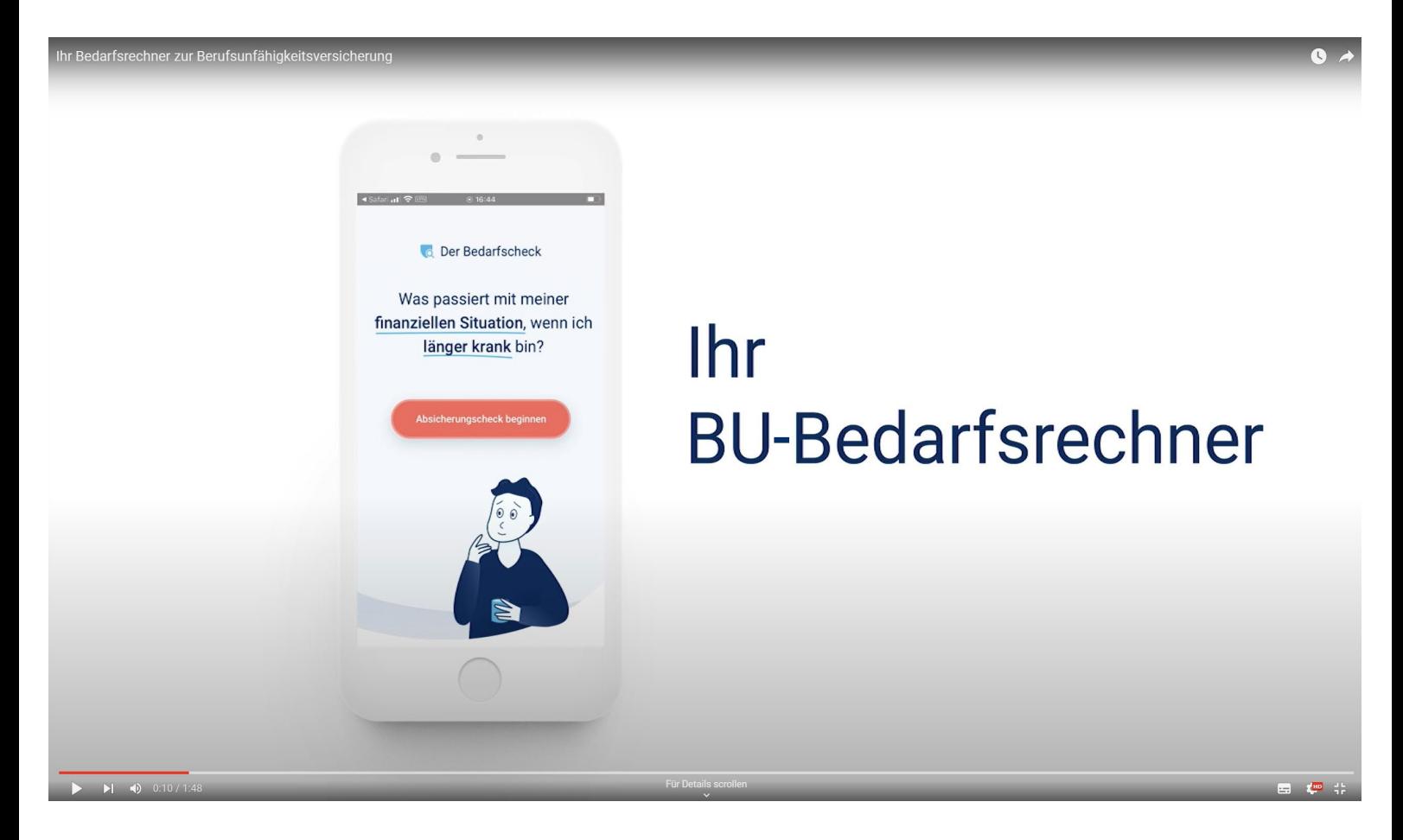